# **RAKOSO**

Instrukcja obsługi

Wzmacniacz bezprzewodowy SA100

www.rakoso.com

# Wprowadzenie

Ten cyfrowy wzmacniacz klasy D o świetnych osiągach został specjalnie zaprojektowany, aby sprostać wysokim wymaganiom rynku instalacyjnego. Ten wzmacniacz mocy może zasilić Twój tradycyjny głośnik i uczynić go pasywny głośnikiem smart. Dzieki darmowym aplikacjom dla iOS i Android możesz łatwo kontrolować swój inteligentny system audio, możesz strumieniować muzykę z internetowych serwisów muzycznych, takich jak Spotify, Tidal, Deezer, TuneIn, iHeartRadio i wielu innych, z urządzenia mobilnego, pamieci NAS , dysku USB lub bezpośredniego wejścia z innego urządzenia.

Dzieki wielu urządzeniom możesz je zgrupować, tworząc system multiroom i zsynchronizować tęsamą muzykę do wszystkich stref, lub możesz przesyłać strumieniowo inną muzykę do różnych urządzeń. Jest łatwy w użyciu, a jego pełne sterowanie jest możliwe za pośrednictwem aplikacji mobilnej.

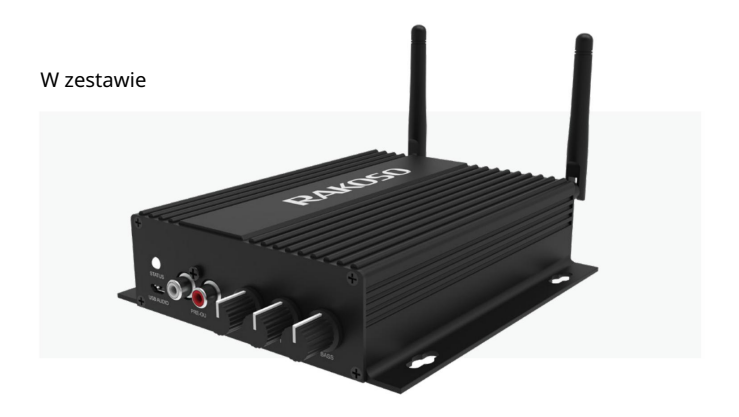

·SA100x1 ·Zasilacz x1 ·Kabel RCA x2

·Anteny x2 ·Instrukcja x1

# Interfejs i funkcje

- 1. WiFi ANT: Antena do połączenia WiFi
- 2. RESET: krótkie naciśniecie raz: przełącz a tryb wejścia;
- Długie naciśniecie: włączanie/wyłączanie;
- Krótkie naciśniecie dwa razy: ponownie paruje Wifi lub Bluetooth w
- trybie Wi-Fi lub Bluetooth;
- Krótkie naciśniecie trzy razy: przywraca ustawienia fabryczne
- \* Gdy urządzenie jest wyłączone, wystarczy krótko nacisnąć przycisk zasilania, aby aktywować urządzenie.
- 3. LINE IN R: wejście audio prawego kanału
- 4. LINE IN L: wejście audio lewego kanału
- 5. SW OUT: wyjście audio służące do podłączenia aktywnego subwoofera
- 6. OPT IN: Optyczne cyfrowe wejście audio
- 7. LAN: złącze RJ45 dla sieci LAN
- 8. USB: służy do podłączenia dysku USB
- 9. Przełącznik obciążenia: przełącznik do przełączania miedzy obciążeniem 4/8 Ω
- \*\*Odłącz zasilanie przed przełączeniem\*\*
- 10. Wyjście głośnikowe: używane do podłączenia głośników 4-8 Ω ze złączem phoenix
- 11. BT ANT: Antena do połączenia Bluetooth
- 12. DC IN: Służy do podłączenia zasilacza
- 13. LED: wskazuje stan urządzenia
	- Miga na biało: włączanie lub wyszukiwanie sieci
	- Stały biały: sieć podłączona
	- Stały niebieski: tryb Bluetooth
	- Stały czerwony: tryb USB
	- Stały zielony: tryb wejścia liniowego
	- Stały fioletowy: tryb wejścia optycznego
- 14.USB AUDIO: służy do łączenia się z komputerem w celu strumieniowego przesyłania muzyki bezpośrednio z komputera. Połącz z komputerem, aby użyć narzedzia do strojenia dźwieku ACPWorkbench. ( sprzedawany oddzielnie)

13

- 15. PRE OUT: wyjście Audio zapewniające sygnał analogowy do innego urządzenia
- 16. VOLUME: służy do recznego dostrajania maksymalnej głośności urządzenia . Naciśnij, aby zmienić tryb wejścia audio
- 17. TREBLE: służy do recznego dostrajania tonów wysokich, naciśnij, aby zresetować do wartości domyślnej
- 18. BASS: Służy do recznego dostrajania basów, naciśnij, aby zresetować do wartości domyślnej

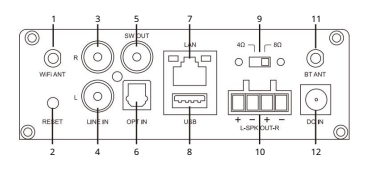

14 15 16 17 18

6

# Jak to działa?

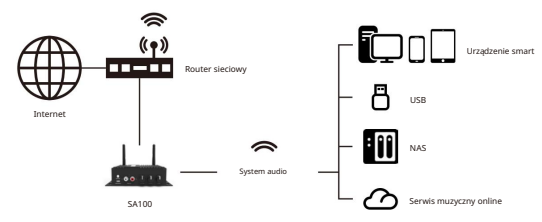

# Instrukcja instalacji

1. Rozpakuj: Sprawdź, czy wszystkie akcesoria są zawarte w pakiecie.

ściany lub innej powierzchni, ale sugerujemy wykonanie wszystkich czynności instalacyjnych przed zamontowaniem go na stałe. 3. Podłącz: Schematy okablowania głośników (SA100 może obsługiwać głośniki o impedancji 4-8 omów) 2. Miejsce: Zamocuj wzmacniacz w bezpiecznym i odpowiednim miejscu. Zintegrowany wspornik montażowy umożliwia montaż do

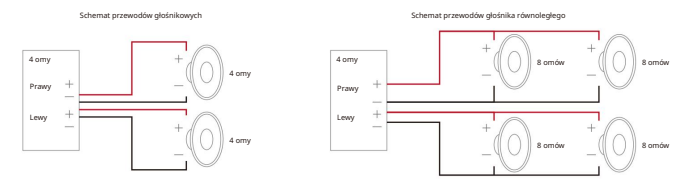

Połączenie przewodu głośnikowego

Prawidłowo podłącz meskie złącza foenix na wzmacniaczu, pamietając , że dodatnie i ujemne zaciski pasują do

dodatnich i ujemnych zacisków głośnika.

\*Upewnij się, że używasz głośnika o odpowiedniej impedancji \*

\*\* Odłącz zasilanie przed przełączeniem przełącznika obciążenia, niewykonanie tego może spowodować uszkodzenie urządzenia lub głośnika!\*\*

Podłączenie zasilania

Zasil wzmacniacz za pomocą zasilacza dołączonego do akcesoriów.

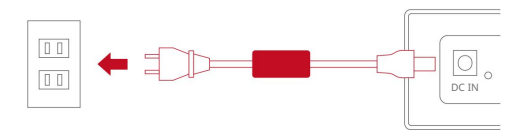

# Pobieranie aplikacji

Pobierz aplikację 4Stream z App Store dla iOS i Google Play dla Androida.

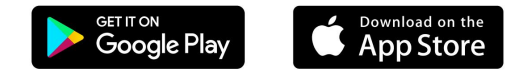

# Pierwsze użycie i konfiguracja BLE WiFi

1. Przytrzymaj przycisk RESET, a nastepnie podłącz kabel zasilający.

2. Dioda LED zacznie migać, zwolnij przycisk i poczekaj, aż dioda LED zacznie powoli migać.

3. Upewnij się, że Twój telefon komórkowy połączył się z siecią domową za pomocą 2.4G i GPS oraz że Bluetooth jest włączony.

4. Otwórz aplikację4Stream na urządzeniu z systemem Android. System poprosi o pozwolenie na korzystanie z danych GPS i przechowywania plików, kliknij przycisk Zaakceptuj, aby kontynuować. To uprawnienie GPS jest konfigurowane przez Google do użytku BLE, po zakończeniu konfiguracji możesz przejść do ustawień systemowych i je wyłączyć, zezwolenie na przechowywanie plików polega na umożliwieniu dostepu aplikacj 4Stream do plików mp3 na telefonie.

6 Aplikacja 4Stream poprosi Cię o wybranie sięci, z którą urządzenie ma się połączyć, wybierz tę, z którą chcesz się połączyć. 5. 4Stream APP wyświetli listę wszystkich urządzeń dostepnych do konfiguracji, wybierz to, które go chcesz używać.

7. Teraz wprowadź hasło do swojej sieci, jeśli nie jest to sieć, z którą chcesz siępołączyć, możesz zmienić ją na pożądaną. 8. Po nawiązaniu połączenia urządzenie automatycznie sprawdzi dostepność nowych aktualizacji.

9. Nastepnie możesz zmienić nazwę urządzenia. Możesz wybrać gotowe ustawienie lub wprowadzić własne.

10. Po zdefiniowaniu nazwy urządzenia zobaczysz, że pojawi się ona na liście urządzeń w aplikacji 4stream i możesz teraz rozpocząć strumieniowe przesyłanie muzyki.

\*Jeżeli zmienisz router na inny lub hasło do podłączonego routera zostało zmienione, naciśnij krótko przycisk RESET w trybie WiFi, aby zresetować połączenie.

\* Przytrzymaj przycisk RESET, a nastepnie podłącz zasilanie, aby zmusić urządzenie do przejścia w tryb Wi-Fi. Jeśli wcześniej skonfigurowałeś połączenie routera, urządzenie automatycznie połączy się z tym routerem.

Istnieje inny sposób konfiguracji Wifi, jeśli powyższa metoda nie powiodła się:

1. Przytrzymaj przycisk RESET, a nastepnie podłącz kabel zasilający.

2. Dioda LED zacznie migać, zwolnij przycisk i poczekaj, aż dioda LED zacznie powoli migać.

3. Przejdź do ustawień mobilnego Wi-Fi, wyszukaj SoundSystem\_xxxx WiFi i połącz się.

\*Jeśli nie możesz znaleźć połączenia SoundSystem, naciśnij i przytrzymaj przycisk RESET przez 5 sekund, a nastepnie odśwież listę Wi-Fi w telefonie komórkowym.

4. Otwórz aplikację 4Stream, gdzie bedą dostepne 2 opcje: tryb bezpośredni i dodaj urządzenie.

5. Tryb bezpośredni: Jeśli nie masz routera, wybierz tryb bezpośredni. Po połączeniu możesz

odtwarzać sklep muzyczny w telefonie komórkowym.

6.Dodaj urządzenie: Po wybraniu dodawania urządzenia wybierz identyfikator SSID routera, z którym ma się połączyć urządzenie Up2stream (w razie potrzeby wprowadź hasło) i wybierz opcję Kontynuuj.

7. Po połączeniu możesz zmienić nazwę urządzenia. Możesz wybrać ustawienie wstepne lub

wprowadź własne.

8. Po zdefiniowaniu nazwy urządzenia zobaczysz, że pojawia się ona na liście urządzeń w aplikacji 4stream i możesz teraz rozpocząć strumieniowe przesyłanie muzyki.

# Połączenie przez LAN

1. Włącz urządzenie

2. Podłącz kabel przewodowy do RJ45 Ethernet, urządzenie pojawi się w aplikacji za około 10 sekund.

# Połączenie przez Bluetooth

Aby korzystać z Bluetooth, przełącz się w tryb Bluetooth, a nastepnie znajdź urządzenie Bluetooth SoundSystem\_XXXX w ustawieniach Bluetooth telefonu i sparuj je.

# Aplikacja mobilna 4Stream:

### Odtwarzanie

Po skonfigurowaniu urządzenia w sieci, znajdziesz je na liście urządzeń w aplikacji 4Stream. Możesz przesuwać palcem w lewo, aby wybrać źródło muzyki i odtwarzać wybraną muzykę. Na ekranie odtwarzania możesz odtwarzać/wstrzymywać muzykę, przełączać się na poprzedni/nastę pny utwór i zmieniać głośność, możesz także dodać muzykę do listy ulubionych lub listy odtwarzania.

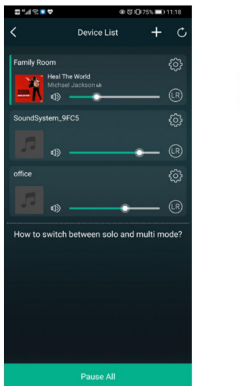

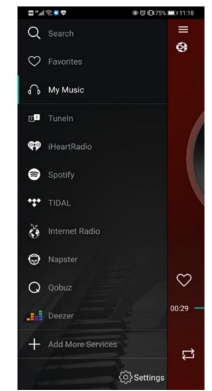

Masz również możliwość łączenia stref, dzieki czemu każda strefa odtwarza to samo źródło w tym samym czasie.

Po prostu naciśnij palcem strefę, w której chcesz odtworzyć to, co odtwarza inna strefa, aż wskaże, że jest gotowy do połączenia. Nastepnie przeciągnij go na górę strefy głównej i uwolnij.

W ciągu 30 sekund strefy połączą się.

Aby oddzielić strefy, powtórz

proces, ale tym razem przeciągnij strefę, którą chcesz oddzielić poniżej kropkowanej linii.

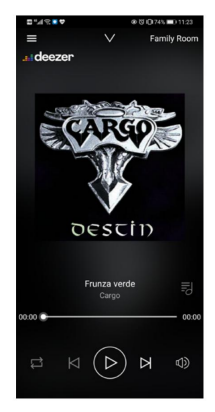

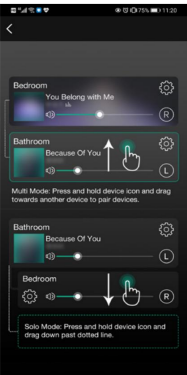

### Przesyłanie strumieniowe z telefonu komórkowego/NAS/usług muzycznych online

Możesz wybrać lokalną muzykę z tagu Moja muzyka, możesz wybrać utwory z telefonu komórkowego, jeśli masz NAS podłączony do tej samej sieci, znajdziesz go również tutaj. W środku znajduje się lista serwisów muzycznych online, na dole znajdziesz Bluetooth, Line in, Optical, w których możesz przełączyć się na inny tryb źródła wejścia .

Możesz zaprogramować 10 różnych utworów lub stacji, aby uzyskać łatwy dostep. W stacji radiowej lub ekranie odtwarzania usługi muzycznej znajdziesz ikonę pre-set (która wygląda jak głośnik), wystarczy nacisnąć przycisk i dodać ją do listy predefiniowanych. Możesz uzyskać dostep do wstepnie ustawionej listy w ustawieniach urządzenia.

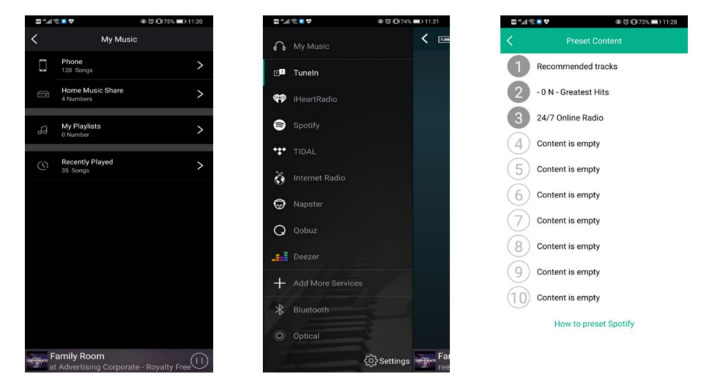

### Ustawienia urządzenia:

Na liście urządzeń każde urządzenie bedzie miało ikonę ustawienia w prawym górnym rogu. Poprzez ustawienia urządzenia możesz zmienić nazwę swojego urządzenia, uzyskać informacje techniczne o urządzeniu, uzyskać dostep do 10 zaprogramowanych stacji, ustawić budzik, wyłącznik czasowy i ustawienia EQ.

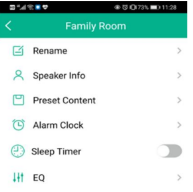

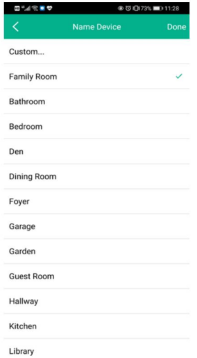

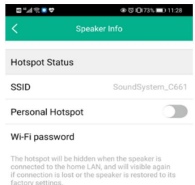

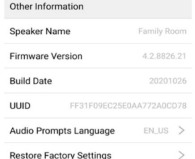

# Aktualizacja firmware

SA100 powiadomi Cię w Twojej aplikacji, gdy dostepna bedzie nowa wersja oprogramowania.

Zaleca się aktualizowanie oprogramowania układowego, gdy tylko jest to możliwe, ponieważ może to nie tylko naprawić błedy lub poprawić bezpieczeństwo, ale może również dodać nowe funkcje lub usługi.

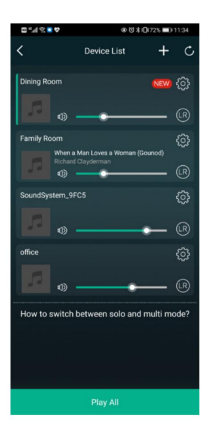

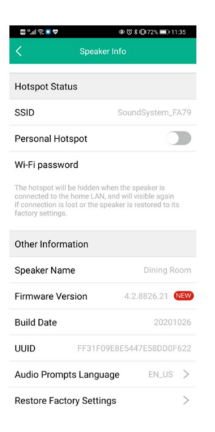

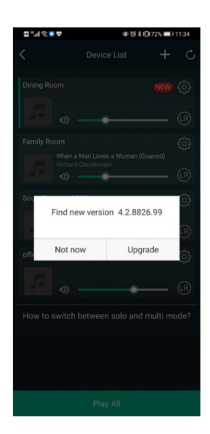

### Specyfikacja techniczna

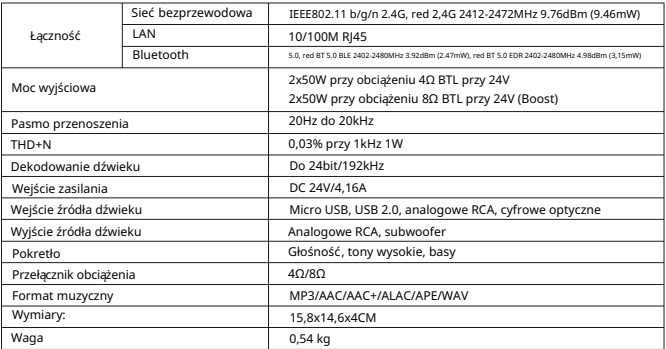

# FAQ

P: Czy Wasze urządzenia obsługują aplikacje Airplay i DLNA innych firm?

O: Tak. Obsługują airplay i aplikacje innych firm, takie jak Foobar 2000, MusicBee

P: Ile stref można zgrupować w jednym systemie?

O: 12 pokoi to maksimum, podczas gdy zalecane jest 8 stref.

P: Jaką odległość może pokonać mój bezprzewodowy system audio?

O: Po podłączeniu systemu do routera Wi-Fi możesz przesyłać strumieniowo muzykę wszędzie tam, gdzie jest sygnał Wi-Fi.

P: Czy urządzenie może odtwarzać muzykę w wysokiej rozdzielczości?

O: Tak. Nasze urządzenia mogą odtwarzać APE i FLAC w normalnym zakresie przepływności. Obsługują również dekodowanie plików muzycznych 24bit/192kHz.

P: Ile jezyków urządzenie obsługuje?

O: Nasze urządzenia automatycznie wykryją jezyk Twojego urządzenia mobilnego i zmienią go automatycznie.

Obecnie obsługujemy jezyk angielski, francuski, niemiecki, hiszpański, chiński, portugalski, koreański i japoński i nie tylko.

P: Jakie internetowe usługi muzyczne obsługujecie?

Odp.: Spotify, Tidal, Deezer, Qobuz, iHeartRadio, TuneIn, radio internetowe, Napster i inne już wkrótce

P: Czy mogę odtwarzać lokalną muzykę?

O: Tak. Możesz odtwarzać muzykę z "MOJA MUZYKA" w aplikacji z lokalnych urządzeń pamieci masowej, takich jak telefon komórkowy, dysk USB i NAS.

P: Czy SA100 może współpracować z urządzeniami Windows?

O: Aplikacja Windows nie jest obecnie dostepna, ale na komputerze z systemem Windows użytkownicy mogą korzystać z iTunes, Foobar2000 i Spotify connect.

### Deklaracja zgodności UE

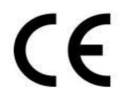

Ninieiszym Producent oświadcza, że to urzadzenie spełnia zasadnicze wymogi i inne stosowne przepisy dyrektyw według załączonej deklaracji zgodności CE.

### Właściwa utvlizacia i recykling odpadów

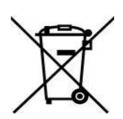

Symbol przekreślonego kontenera na odpady umieszczany na sprzecie oznacza, że zużytego sprzetu nie należy umieszczać w pojemnikach łącznie z innymi odpadami. Składniki niebezpieczne zawarte w sprzecie elektronicznym moga powodować długo utrzymujące się niekorzystne zmiany w środowisku naturalnym, iak również działać szkodliwie na zdrowie ludzkie.

Użytkownik, który zamierza pozbyć sie zużytego urządzenia ma obowiązek przekazania go zbierającemu zużyty sprzęt. Kupujący nowy sprzęt, stary, tego samego rodzaju i pełniacy te same funkcie można przekazać sprzedawcy. Zużyty sprzęt można również przekazać do punktów zbierania, których adresy dostepne sa na stronach internetowych gmin lub w siedzibach urzędów.

Gospodarstwo domowe pełni bardzo ważną rolę w prawidłowym zagospodarowaniu odpadów sprzetu elektrycznego i elektronicznego. Przekazanie zużytego sprzetu elektrycznego i elektronicznego do punktów zbierania przyczynia się do ponownego użycia recyklingu bądź odzysku sprzętu i ochrony środowiska naturalnego.

Jeżeli produkt posiada baterie, to niniejsze oznaczenie na baterii, w instrukcji obsługi lub opakowaniu oznacza, że po upływie okresu użytkowania baterie, w które wyposażony był dany produkt, nie mogą zostać usuniete wraz z innymi odpadami pochodzącymi z gospodarstw domowych i należy je przekazać do odpowiednio do tego przeznaczonego pojemnika lub punktu zbierania odpadów.

Wyprodukowano w Chinach.

Producent: RAKOIT TECHNOLOGY (SZ) CO., LTD. Room 513, Building 5, Jiuxiangling Industry Park, Xili Street, Nanshan District, Shenzhen, Guangdong Province, China Website: www.rakoit.com

IMPORTER: MIP sp. z o. o. Al. Komisji Edukacji Narodowej 36/112B, 02-797 Warszawa. www.mip.bz

© Wszelkie prawa zastrzeżone. Tłumaczenie i opracowanie na język polski: MIP. v1.0#L5D

# EU DECLARATION OF CONFORMITY Deklaracja zgodności UE

 $C \in$ 

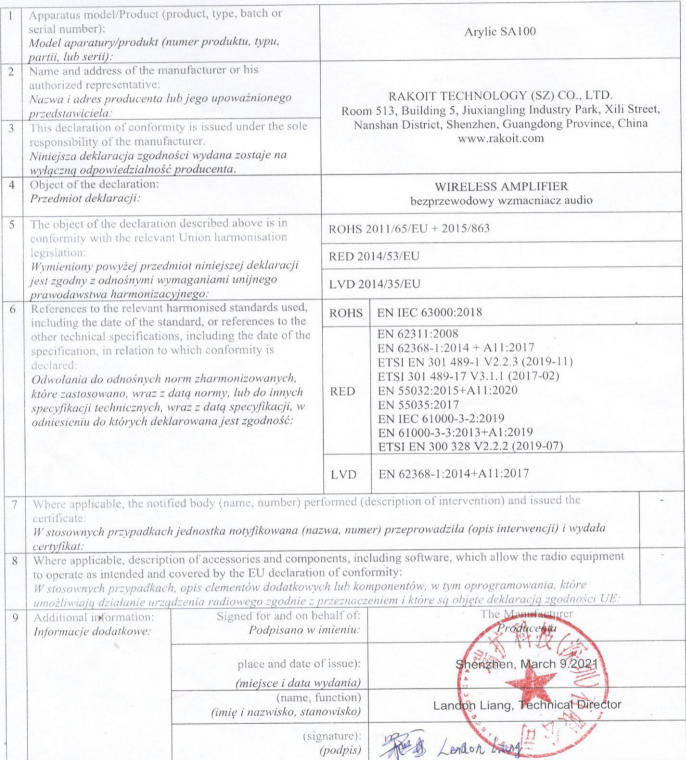